## Answers In Search of Questions

#### What About Page Layouts?

#### Johnny Sutton

Director, Technology/Customer SolutionsQuebecor World Inc. Technology Group

johnny.sutton@quebecorworld.com

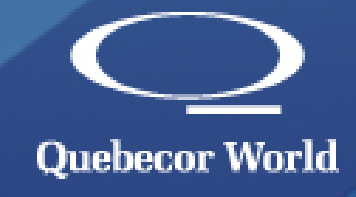

#### Page Templates

#### $\bullet$ Document set-up = Final of page

- $\mathcal{L}_{\mathcal{A}}$  $-$  Single page format, prevents page splitting
- $\mathcal{L}_{\mathcal{A}}$ – Creates Trim PDF Box in correct position
	- Allows for automatic page positioning-imposition
	- Provides reference point for cropping away marks
- $\mathcal{L}_{\mathcal{A}}$ – Set Bleed parameters correctly (pasteboard)
	- – $-$  InDesign=Document set-up, QXP=Page set-up
- – Allows Acrobat to display trim/bleed boxes for accurate mechanical checks
	- Preference setting OFF by default

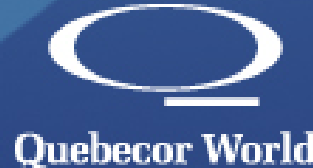

## Transparency- Friend or Foe?

Overview: Function that allows you to vary the degree of<br>anasity of a shiest(s) hat ween 400% (semplately salid) an opacity of a object(s) between 100% (completely solid) and 0% (completely transparent)

- Page design requires layout structure
	- Stacking order of objects is important
- • Ex: Drop shadows are transparent objects
	- Keep your critical text <mark>ABOVE</mark> all drop shadows
- • Most current RIPs require flattening
	- Flattening will rasterize all underlying objects that cannot be maintainedas vector data (LW)

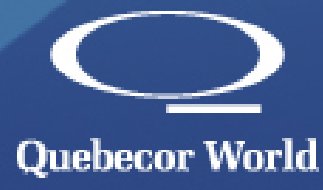

#### Transparency- Friend or Foe?

#### •How stacking order can effect your text

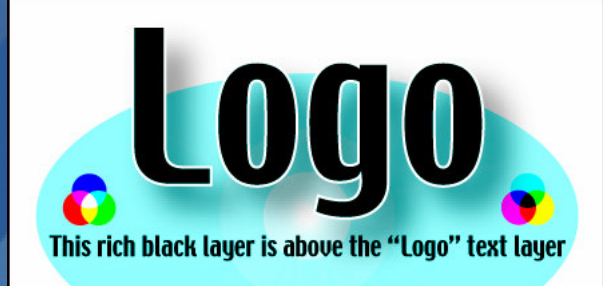

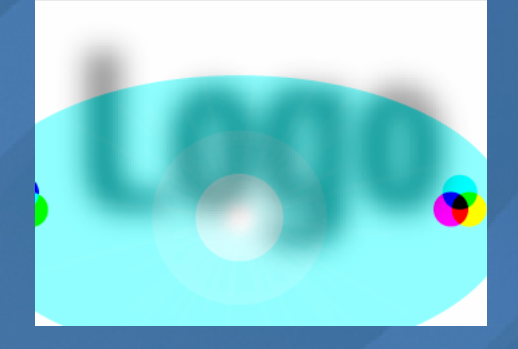

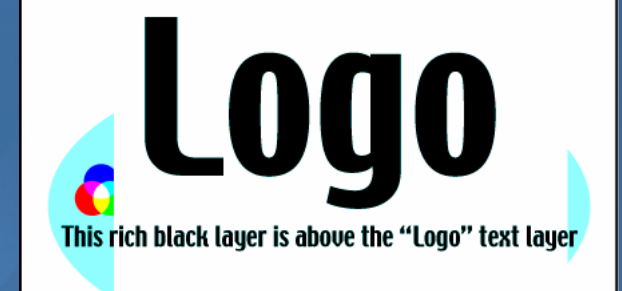

#### Rasterized Data Vector Data (Hi-res)

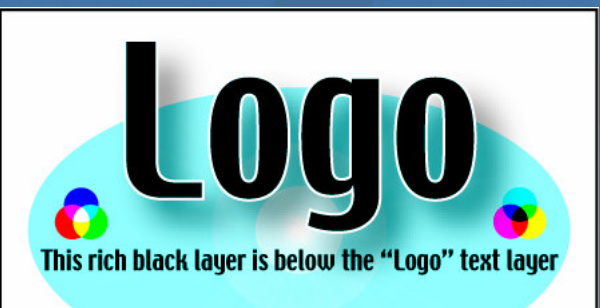

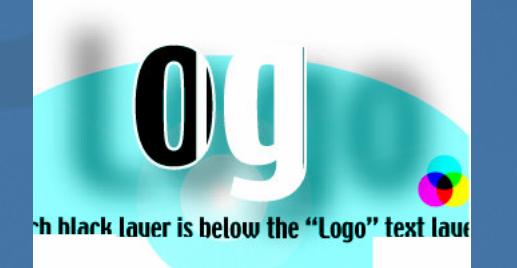

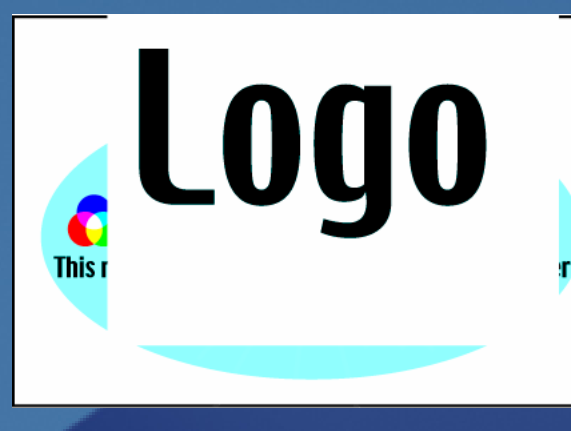

#### Transparency- Friend or Foe?

 $\bullet$  Transparency and RIPs/Printers $\mathcal{L}_{\mathcal{A}}$  $-$  If PostScript is created a file has to be flattened • Postscript and Distill page• Print directly from InDesign to printer/Distiller• Direct export from InDesign can support live-trans $\mathcal{L}_{\mathcal{A}}$  $\hbox{--}$  Discuss with your printer, not all, if any, support this yet  $\mathcal{L}_{\mathcal{A}}$  $-$  Issue: Flattener differences in various gravure RIPs used • Direct export from QuarkXPress does NOT support it – $-$  Creates PostScript under the hood  $\mathcal{L}_{\mathcal{A}}$  Flattener settings are important  $\mathcal{L}_{\mathcal{A}}$ – OPI support becomes an issue

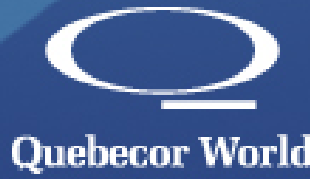

#### Overprints - Still a Potential Problem

- • With introduction of transparency overprints have to be honored
	- $-$  Transparent vector data is converted to overprint by  $\overline{ }$ flattening process (situation dependent)
- • QuarkXPress cannot display overprints
	- $\mathcal{L}_{\mathcal{A}}$  $-$  Common issue: white is tagged overprint
- • InDesign & Acrobat support overprint preview
	- $-$  Preview is OFF by Default
- •Not all desktop printers support it

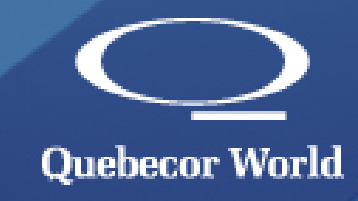

### Overprints - Still a Potential Problem

- The lack of overprint display and non supporting printer can be disastrous!!
- •Example of how overprint effect a page

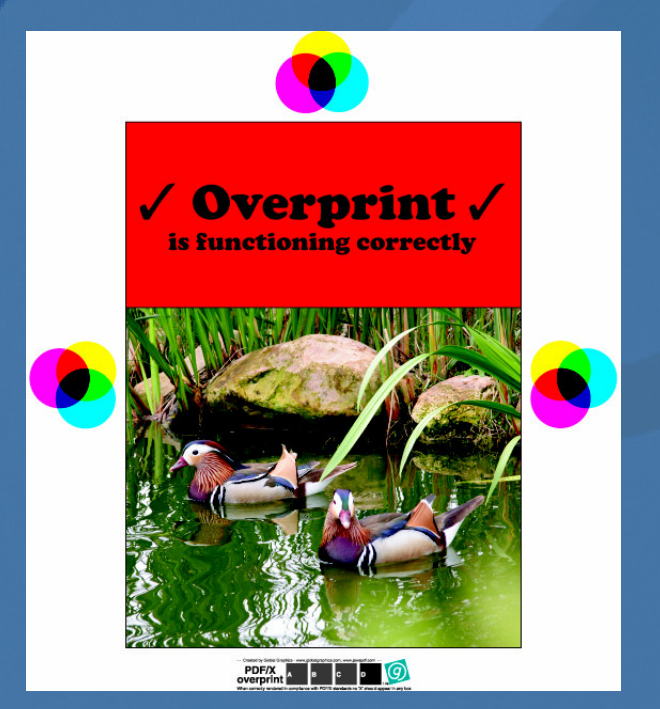

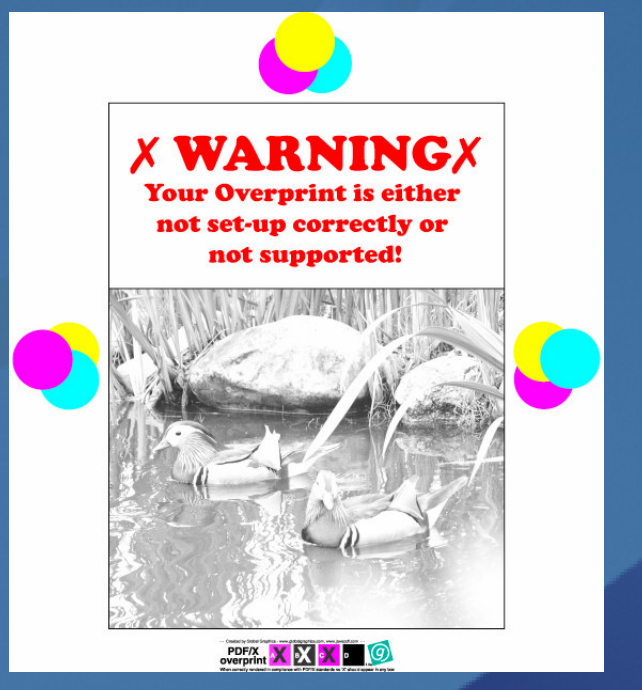

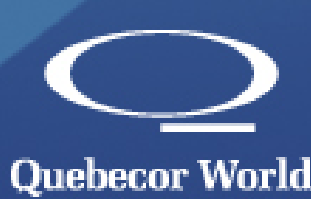

#### Overprints - Available Resources

- $\bullet$  Previous overprint test pages are available for free download
	- – $-$  Courteous of the QW Technology Team
- $\bullet$  Global Graphics PDF/X Overprint test page is also available for free
	- www.globalgraphics.com

Proper overprint settings were used

Houston we have a problem!

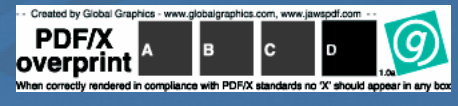

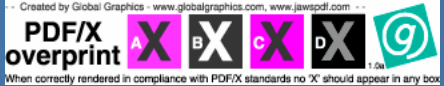

**PDF/X** 

Someone has cheated the system!Printed directly from page layout application

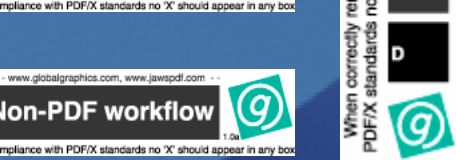

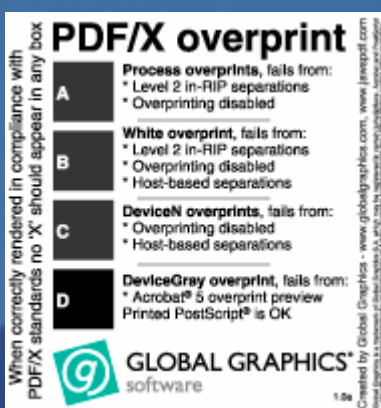

# Preflight

- $\bullet$  Do not assume that if the page passes the page layout preflight check you are OK
- $\bullet$  Things can change during the PDF creation process
	- $-$  Improper PDF export/job options
	- $-$  May contain fonts that cannot be embedded  $\,$
	- $-$  Reappearing spot colors
	- $-$  Low resolution images
		- 300 dpi x 200%=150 dpi
- •Always preflight the PDF file

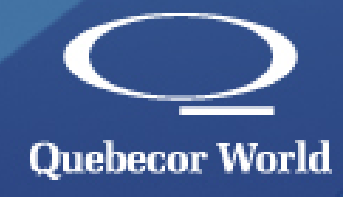

## Internal Proofing of your PDF Page

- $\bullet$  Printing from the latest Acrobat is safest  $\mathcal{L}_{\mathcal{A}}$ – Overprint support
- • Directly dropping PDF files on printer can cause you unforeseen issues
	- $\mathcal{L}_{\mathcal{A}}$  $\hbox{--}$  No overprint support
	- – $-$  PDF to PostScript converter is dated
		- Does not fully support the current Acrobat version
		- Poor implementation of OpenType font support
		- Lack of or no live-transparency support

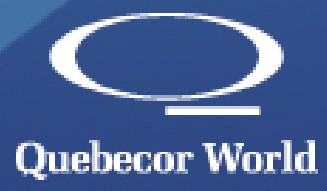

## Making Contract Proof for Submittal

- • Must be made for shipping PDF file, not from page layout application
	- $-$  Additional variables can change content
		- Fonts different from machine to machine
		- Images have been modified since last proof
		- Mechanical changes made after proof
	- $\mathcal{L}_{\mathcal{A}}$ – PDF/X Overprint can help you here
		- Visual check that is part of printer's mark's
			- Identifies source of proof (PDF or Page Layout)

PDF/X Non-PDF workflow

– Overprint verification

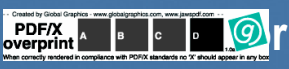

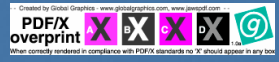

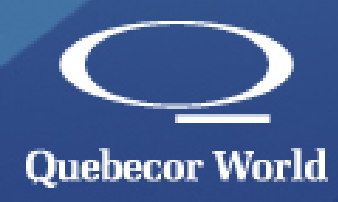

#### Miscellaneous

• Good customer/printer communication $\mathcal{L}_{\mathcal{A}}$ – Printer's procedures will vary • How do we handle versioning $\mathcal{L}_{\mathcal{A}}$ – Single file per version - complete 4-color  $\mathcal{L}_{\mathcal{A}}$  Base 4-color • Separate PDF per black text change $\bullet$  Acceptance of double page spreads or single pages required

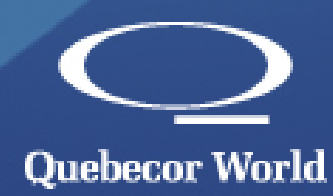

## Additional Information

#### $\bullet$ Our How2PDF Guidelines

- $\,$   $\,$  3 pages dedicated to explaining overprint
	- Includes graphical examples
- $\,$   $\,$  9 pages dedicated to explaining transparency
	- Includes graphics and explains InDesign tools
- $-$  Acrobat 4, 5, 6, and 7 settings
- QuarkXPress 4, 5, and 6 settings
	- Direct Export and PostScript Distiller
- $-$  InDesign 2, CS, and CS2 settings
	- Direct Export and PostScript Distiller
- • Our website: www.quebecorworld.com
	- Customer Services/Customer Documents

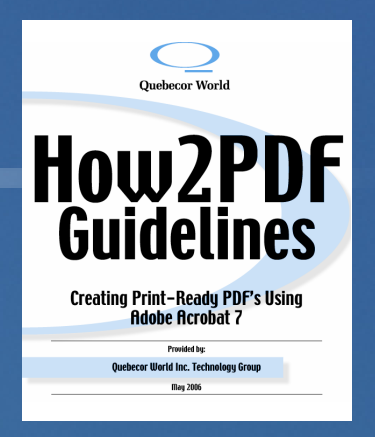

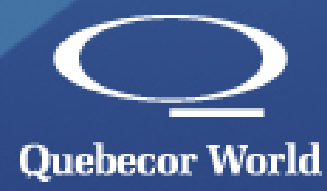

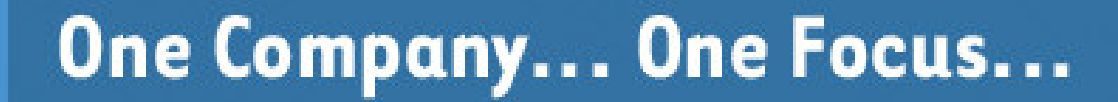

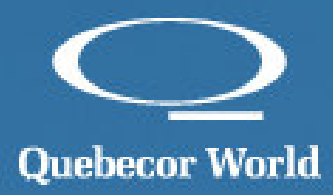